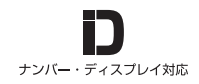

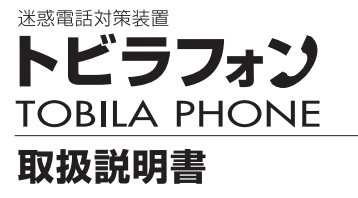

お買い上げいただきありがとうございます。

ご使用の前に、この取扱説明書をよくお読みのうえ、説明通り正 しくお使い下さい。お読みになったあとは、いつでも見られると ころに必ず保管してください。

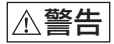

- ●接続は指定された通り正しく行う
- ●指定以外の電圧では使用しない
- ●内部に水や異物を入れない

●内部を開けない

- ●本製品を落としたり、強い衝撃を与えない
- ●湿気やほこり、油煙、湯気の多い場所や、直射日光の当たる場 所には置かない

注意

●本製品及び配線類を傷つけない ●幼児の手の届かないところに置く

### **同梱物を確認する**

■箱の中に以下の同梱物が入っていることをご確認ください。

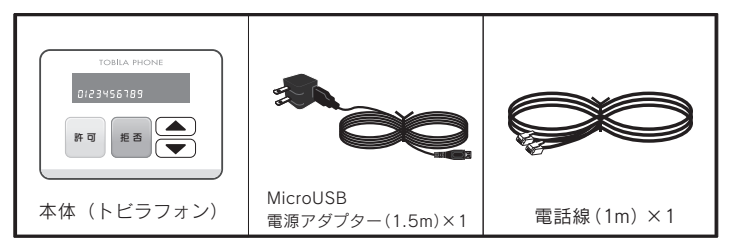

・取扱説明書

### **各部のなまえとはたらき**

■トビラフォン本体の各部のなまえとはたらきをご説明します。

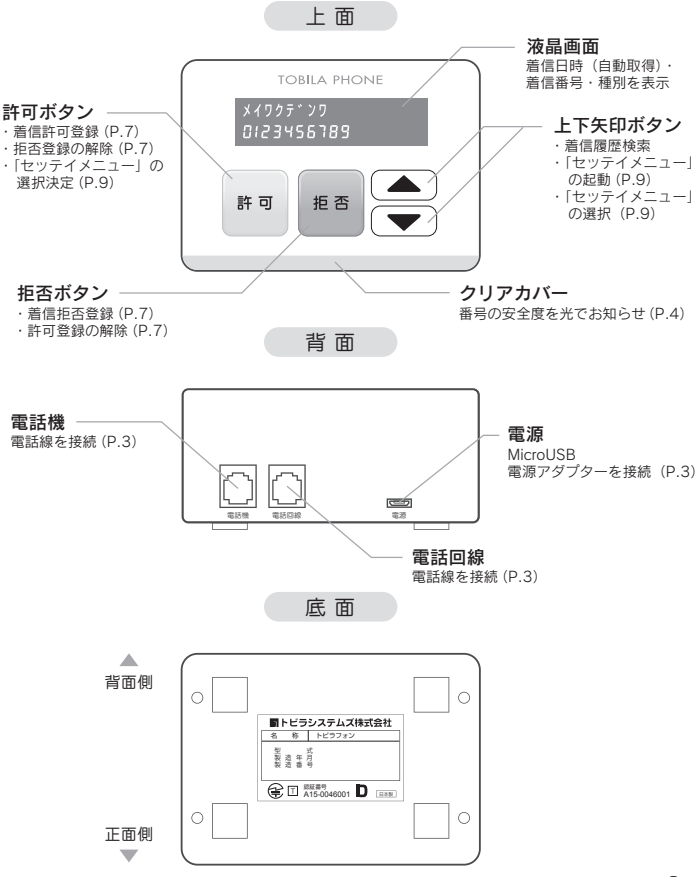

**接続のしかた**

■接続のしかたについて説明します。

① 付属または今お使いの電話線を本機背面の【電話機】とお使いの電話機に接続する ② 付属または今お使いの電話線を本機背面の【電話回線】と電話回線に接続する ③ 付属の MicroUSB 電源アダプターを本機背面の【電源】とコンセントに接続する

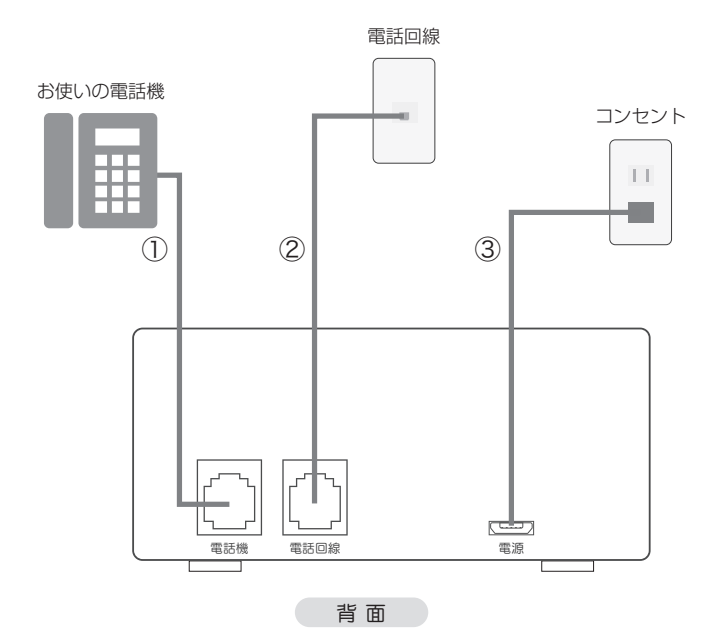

 $\overline{\mathbf{3}}$ 

### **着信時の LED 発光パターン**

■着信雷話番号の安全度を光(LED の色)でお知らせする機能について説明します。

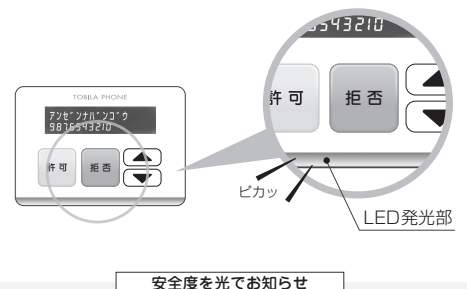

トビラフォンは本体正面の LED の色によって、着信電話番号の安全度をお知らせする機能を 搭載していますので、電話を取る前に一目で着信電話番号の安全度を確認することができます。 また、視認性に優れた LED を採用しておりますので離れた場所からでも確認することができ ます。

●LED が青色に点灯 … 自分で許可登録した番号からの着信。着信音は鳴ります。

(安全度○)

- ●LED が黄色に点滅… トビラフォン契約者全体で迷惑電話番号として認識されつつある (安全度△) 番号からの着信。着信音は鳴ります。
- ●LED が赤色に点灯… お客様自身で拒否登録した番号からの着信。着信音の鳴る / 鳴らな (安全度×) いを選択できます。応答パターンを選べます。着信履歴に記録され ます。**P.7「基本的な使い方」**をご覧下さい。。応答パターンを選 べます。着信履歴に記録されます。
- ●LED が赤色に点滅… 迷惑電話番号(トビラフォン契約者全体で拒否設定となった番号) (安全度×) からの着信。着信音の鳴る / 鳴らないを選択できます。応答パター ンを選べます。着信履歴に記録されます。**P.7「基本的な使い方」** をご覧下さい。
- ●LED が無点灯 … 上記以外の場合で、許可・拒否ともに未設定の番号からの着信。 着信音は鳴ります。

### **着信拒否した相手への着信動作**

■着信拒否した相手から着信があったときの応答パターンを説明します。

#### **着信拒否した相手への応答パターンを選ぶ**

応答パターンは 3 種類

着信拒否(自動的に着信拒否となった場合も含む)した電話番号からかかってきたときの応答 パターンを選ぶことができます。応答パターンは「無音」、「アナウンス」、「拒否しない」の 3 種類です。

- ① 「無音」 … 電話はつながりますが着信音は鳴りません。
- ② 「アナウンス」 … 相手には応答メッセージが流れ自動的に電話が切れます。

#### **【迷惑電話番号からの着信の場合】**

「この電話番号からの電話はお受けできません。」

#### **【非通知からの着信の場合】**

「発信者番号通知がされておりません。電話番号の頭に 186 を付けて おかけ直しください。」

#### **【公衆電話/表示圏外からの着信の場合】**

「公衆電話からの電話はお受けできません。」

③ 「拒否しない」 … LED が赤点灯または、赤点滅しますが着信音は鳴り電話はつながり ます。

※公衆電話以外の初期値は全て ( 無音 )。公衆電話のみ ( 拒否しない )。

### **データベース更新**

#### **データベース更新とは**

トビラフォンはトビラフォン契約者から迷惑電話番号の情報を管理サーバに送信します。その情報を独 自の迷惑電話防止技術を駆使することにより、トビラフォン契約者全体で着信拒否設定となる迷惑電話 番号かどうかを判別します。(特許取得済)

判別の結果、トビラフォン契約者全体で着信拒否設定と判断すれば、その番号をまだ拒否登録していな いトビラフォン契約者にも着信拒否設定が適用されます。

※データベース更新中は着信ができません ( 通話中となります )

■データベース更新画面について説明します

#### **データベース更新画面の表示 ( 正常 )**

1. 「データベース更新画面」が動作

更新時間になると、自動的に電話回線をとおして「データベース更 新」がはじまります。

2.「データベース更新完了画面」が表示

「データベース更新完了画面」が表示されます。

#### **データベース更新画面の表示 ( 異常 )**

- 「データベース更新エラー画面」が表示
- 「解約状態のお知らせ画面」が表示

解約をされたトビラフォンのデータベース更新は、「解約状態のお知ら せ画面」が表示されます。

エラー画面が頻繁に表示される、または契約中にもかかわらず解約画面が表示される場合は、 サポートまでご連絡ください。

### センターセッソンウ 2015/12/12 15:01

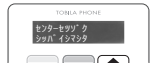

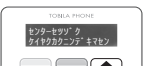

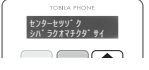

**基本的な使い方**

■トビラフォンの使い方について説明します。

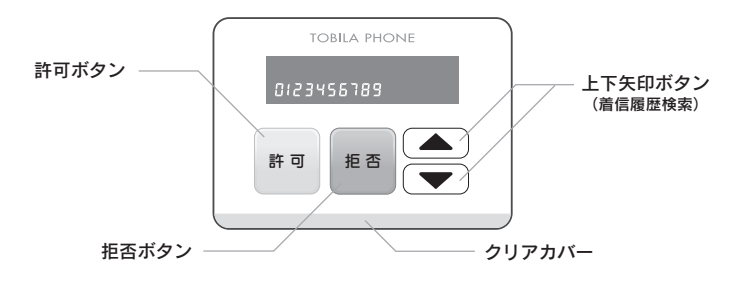

**×着 信**

**○着 信**

### **着信拒否に設定する場合(非通知・公衆電話・表示圏外も対応)**

#### ●通話中もしくは通話終了後、「拒否」ボタンを押す。 または

●着信履歴から番号を選んで「拒否」ボタンを押す。 (着信履歴を確認するには「上下矢印」ボタンを押します)

#### **着信許可に設定する場合(非通知・公衆電話・表示圏外も対応)**

### ●通話中もしくは通話終了後、「許可」ボタンを押す。

または

●着信履歴から番号を選んで「許可」ボタンを押す。

(着信履歴を確認するには「上下矢印」ボタンを押します)

着信設定を解除したい場合

着信拒否または着信許可登録した番号の着信設定を解除するには、現在設定されているほうと は反対のボタン(拒否・許可)を押すことにより「設定なし」にできます。

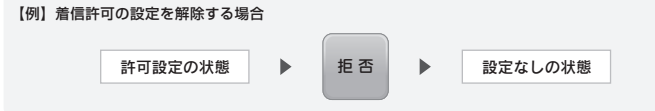

### **自動的に着信拒否設定された電話番号を着信許可に設定**

#### 独自に着信設定可能

自動的に迷惑電話番号と判断され拒否設定になった番号でも、お客様側で独自に着信設定を変 更できます。設定することにより、通常の着信設定番号と同様の扱いになります。

#### **1** 着信履歴から設定を変更したい番号を選択する

着信設定されている番号を「上下矢印」ボタンで選択をします。

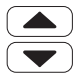

「上下矢印」ボタンを押して着 信履歴から変更したい番号を 選択する。

#### **2** 「許可」ボタンを押す

「「許可」ボタンを押すことで「着信許可」設定になります。

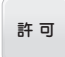

「許可」ボタンを押して「着信許可」の状態になる。

**設定メニュー**

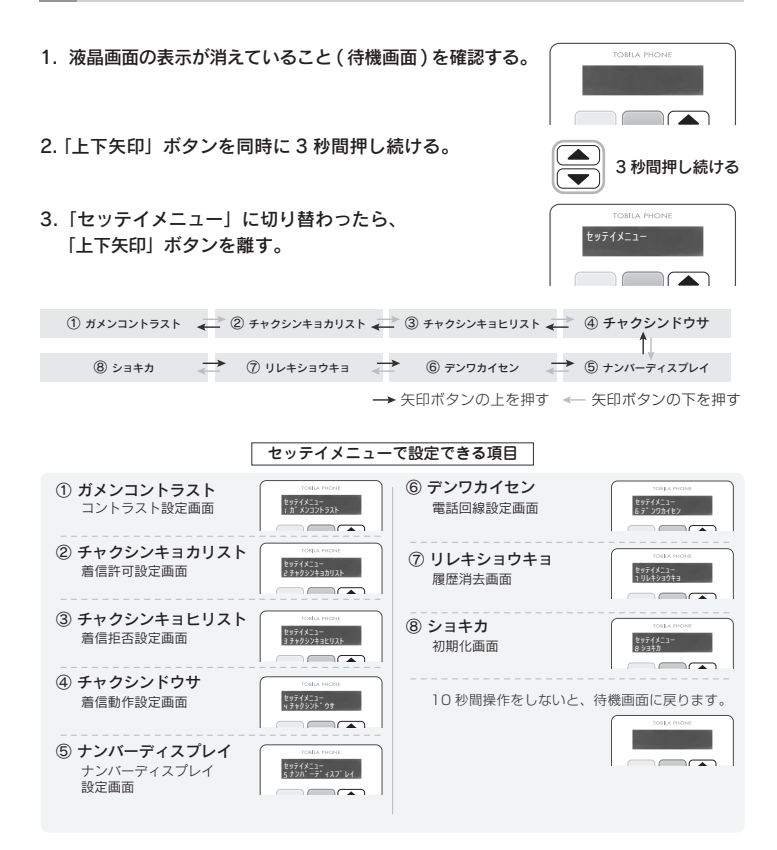

### **着信許可リストの設定**

■着信許可表示画面について説明します。

#### **着信許可登録番号を表示する方法**

- 1. 「2 チャクシンキョカリスト」画面を確認する。
- 2.「許可」ボタンを押す。
- 3.「着信許可表示画面」で 「上下矢印」ボタンを押して選択する。

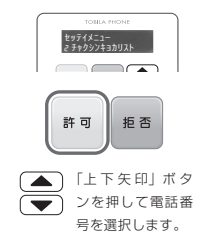

#### 着信許可登録電話番号件数

500 件まで登録ができます。500 番目から新しい電話番号の許可登録をするためには、一番古い電話番号を 削除してから登録をします。

■着信許可登録番号を「キョヒ」または「ナシ」に設定する説明をします

#### **着信許可登録番号を「キョヒ」「ナシ」に設定する方法**

「キョヒ」「ナシ」の設定は、以下の動作で設定します。

- 1. 「着信許可登録番号表示画面」で特定の電話番号を確認
- 2.「拒否」ボタンを 1 回押す。

10 秒以上次の操作をしなければ「ナシ」になります。

3.「拒否」ボタンを続けて 2 回目を押す。

10 秒以内で 2 回「拒否」ボタンを押すと「キョヒ」になります。 | 許可 | 拒否 | 2 回目

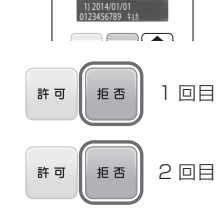

※設定した 5 秒後に「着信許可登録番号表示画面」へ戻ります。

### **着信拒否リストの設定**

■着信拒否表示画面について説明します。

#### **着信拒否リストを表示する方法**

- 1. 「3 チャクシンキョヒリスト」画面を確認する。
- 2.「許可」ボタンを押す。
- 3.「着信拒否表示画面」で 「上下矢印」ボタンを押して選択する。

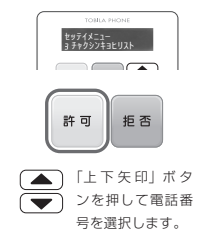

#### 着信拒否登録電話番号件数

500 件まで登録ができます。500 番目から新しい電話番号の拒否登録をするためには、一番古い電話番号を 削除してから登録をします。

■着信拒否登録番号を「キョカ」または「ナシ」に設定する説明をします

#### **着信拒否登録番号を「キョカ」「ナシ」に設定する方法**

「キョカ」「ナシ」の設定は、以下の動作で設定します。

- 1. 「着信拒否登録番号表示画面」で特定の電話番号を確認
- 2.「許可」ボタンを 1 回押す。

10 秒以上次の操作をしなければ「ナシ」になります。

3.「許可」ボタンを続けて 2 回目を押す。

10 秒以内で 2 回「拒否」ボタンを押すと「キョヒ」になります。 | 許可 | 拒否 | 2 回目

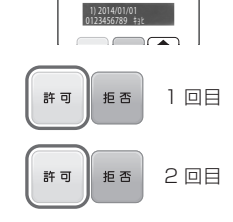

※設定した 5 秒後に「着信拒否登録番号表示画面」へ戻ります。

**着信動作の設定**

- 1. 「4 チャクシンドウサ」画面を確認する。
- 2.「許可」ボタンを押す。

#### 3. 設定する項目を選択。

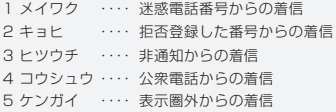

4.「許可」ボタンを押す。

#### 5. 着信動作の選択

P.5「着信拒否した相手への着信動作」を参照

6.「許可」ボタンを押す。

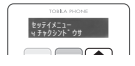

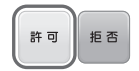

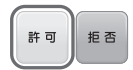

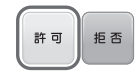

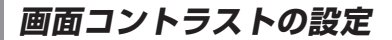

- 1. 「1 ガメンコントラスト」画面を確認する。
- 2.「許可」ボタンを押す。
- 3.「1 ガメンコントラスト」を「上下矢印」ボタンを 押して選択して 10 秒待つ。 ※初期値 3

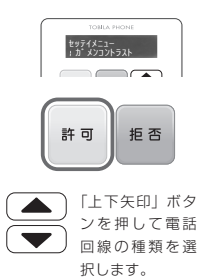

## **ナンバーディスプレイの設定**

- 1. 「5 ナンバーディスプレイ」画面を確認する。
- 2.「許可」ボタンを押す。
- 3.「5 ナンバーディスプレイ」を「上下矢印」ボタンを 押して選択する。

選べるナンバーディスプレイの種類 ・ジドウ ・アリ ・ナシ

※初期値 ( ジドウ )

4.「許可」ボタンを押して設定する。

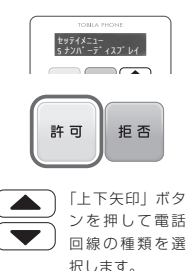

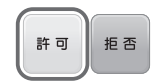

**電話回線の設定**

- 1. 「6 デンワカイセン」画面を確認する。
- 2.「許可」ボタンを押す。
- 3.「6 デンワカイセン」を「上下矢印」ボタンを 押して選択する。

選べる電話回線の種類 ・ジドウ ・プッシュ ・ダイヤル 10

※初期値 ( ジドウ )

4.「許可」ボタンを押して設定する。

**履歴消去**

- 1. 「7 リレキショウキョ」画面を確認する。
- 2.「許可」ボタンを押す。

3.「ハイ」許可ボタンを押す

### **初期化**

1. 「8 ショキカ」画面を確認する。

2.「許可」ボタンを押す。

3.「ハイ」許可ボタンを押す

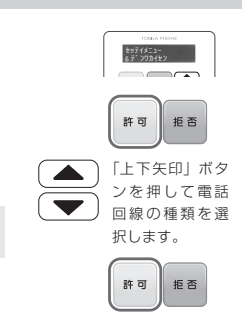

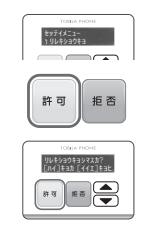

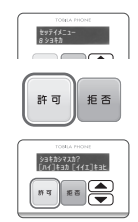

### **WEB 管理画面について**

■トビラフォン電話回線モデルの管理画面について説明します。

#### トビラフォン管理画面とは

トビラフォン管理画面では、パソコン、タブレット、スマートフォンを利用して利用者情報の 設定・確認ができます。内容は以下の通りです。

■利用者情報設定・確認

#### ■着信履歴確認

■安心お知らせメール送信先設定・確認

●トビラフォン管理画面のページに入るには、ログインをする必要があります。

#### 1. 新規登録

(1) 管理画面 URL にアクセスし「初めての方はこちら」ボタンを押してください。

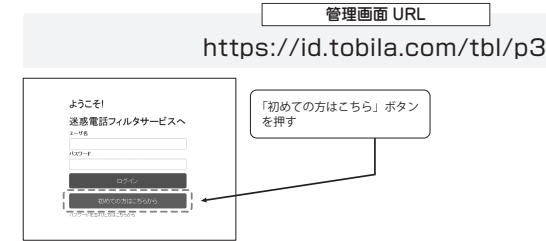

(2) 付属の「管理情報のご案内」をお手元にご用意ください。 パソコンからご利用の場合を例に説明します。

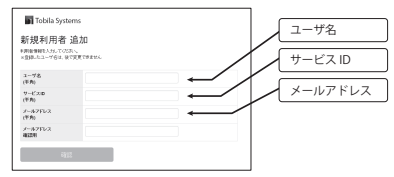

ユーザ名(任意)、サービス ID(管理情 報のご案内を参照)、トビラサービスか らの通知を受け取るメールアドレス を入 力し、登録を行います。

(3) 入力されたメールアドレス宛に登録メールが届きます。

メール本文に記載されたアクティベート URL へアクセスし、利用者情報登録を完了します。 ※24 時間以内にアクティベートされない場合は、登録情報は無効となります。

#### 2. トビラフォン管理画面の利用開始

(1) 登録メールに記載されている「ユーザ名」「パスワード」を利用し 「ログイン」ボタンを押します。

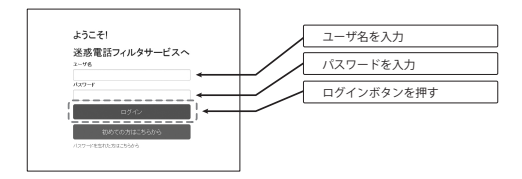

#### 3. トビラフォン管理画面「利用者情報」

(1) 登録されている利用者情報を表示、編集を行います。

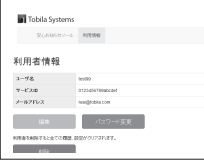

(2) パスワードの再設定

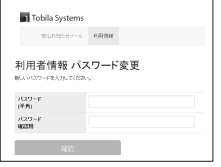

登録したメールアドレスに「【迷惑電話フィルタ サービス】パスワード再発行のご案内」メールが 届きます。「パスワード再設定 URL」にアクセス し、パスワードの再設定を行います。

#### 4. 管理画面「着信履歴」

(1) ご利用のトビラフォンにかかってきた着信履歴を表示します。

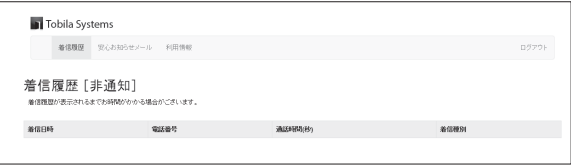

※ご利用登録以前の着信履歴は表示されません。

#### 5. 管理画面「安心お知らせメール機能」

(1) 安心お知らせメールの送信者名、宛先の設定を行います。

安心お知らせメールとは、登録された送信先へ、総着信回数、着信拒否回数、全国 の迷惑電話ブロック回数をメールで毎日送信する機能です。

送信元アドレスは「anshin@tobila.com」になります。 送信先は最大 10 件まで登録できます。

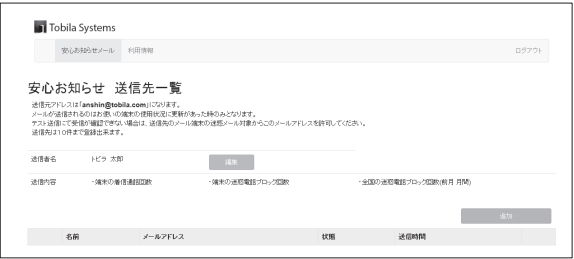

#### 6. パスワードを忘れた場合

(1) 管理画面 URL にアクセスし「パスワードを忘れた方はこちら」を押してください。

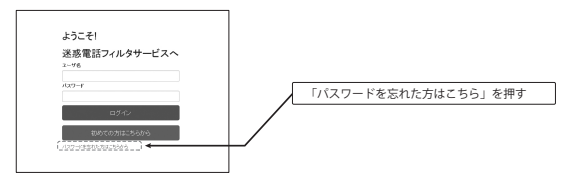

(2) 入力されたメールアドレス宛にパスワード再発行のご案内メールが届きます。

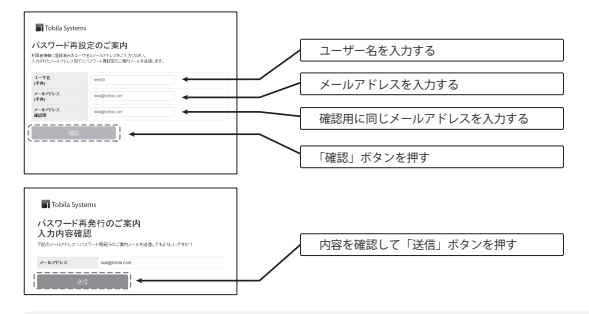

上記で入力されたメールアドレスにパスワード再発行のご案内メールが届きます。 メールに記載されているパスワード設定 URL へアクセスしてください。

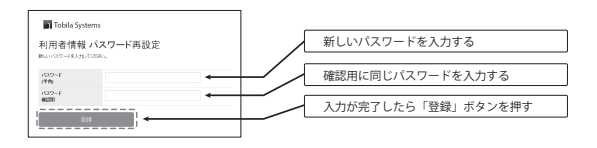

### **よくある質問(Q&A)**

■みなさまから寄せられる質問とその回答をまとめました。お役立てください。

Q. 拒否したい電話番号は何件まで登録できますか?

A. 許可番号、拒否番号は、それぞれ 500 件まで登録できます。

Q. FAX は拒否できますか?

A. はい、できます。

- Q. 非通知からの着信も拒否できますか?
- A. はい、できます。非通知以外に公衆電話や表示圏外に関しても設定可能です。 設定のしかたは **P.12「着信動作の設定」**をご覧下さい。
- Q. 表示圏外とはどのような状況ですか?
- A. 国際電話(一部)・インターネット電話・番号通知に非対応の IP 電話などの発信電話番 号を通知できない通話です。詳しくはお使いのナンバーディスプレイサービス会社にお 問い合わせください。
- Q. 自動で着信拒否になった番号を許可することはできますか?
- A. はい、できます。詳しくは**P.8「自動的に着信拒否設定された電話番号を着信許可に設定」** ※拒否(許可)した番号を許可(拒否)もしくは設定なしに戻す方法については、**P.7 「基本的な使い方」**をご覧下さい。 をご覧ください。

### **故障かな?と思ったら**

■次のような場合は故障ではないことがありますので、もう一度お確かめください。

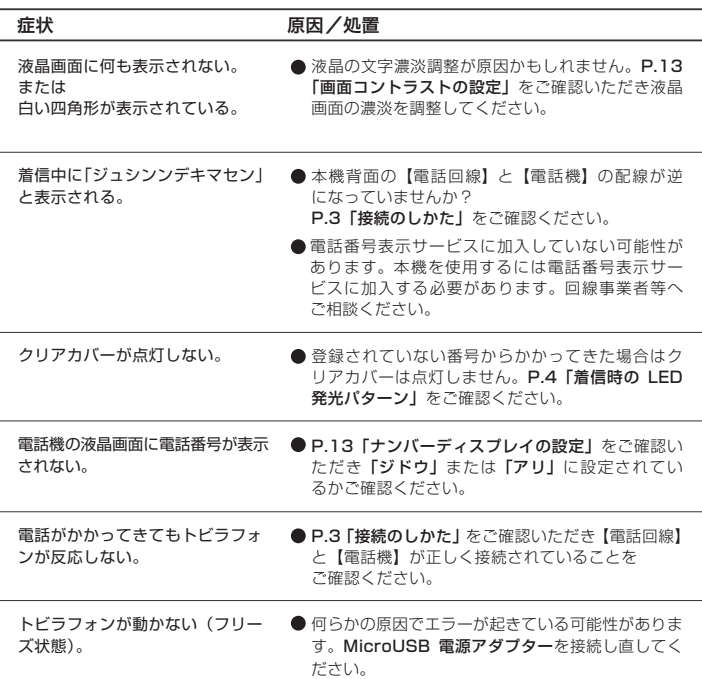

### **BSD ライセンスソフトウェアの利用に関するお知らせ**

本製品はソフトウェアの一部に BSD ライセンスに従ったソフトウェアを利用しています。 BSD ライセンスとは、無保証の旨の明記、著作権表示、ライセンス条文一覧の表示を条件とし てプログラムの再頒布が許諾されるソフトウェアのライセンス形式です。下記の内容は、上記 ライセンス条件にもとづき表示されるものであり、お客様の使用制限等を規定するものではあ りません。

記

#### LWIP XySSL

Copyright (c) 2001, 2002 Swedish Institute of Computer Science.

All rights reserved.

Redistribution and use in source and binary forms, with or without modification

are permitted provided that the following conditions are met:

- 1. Redistributions of source code must retain the above copyright notice,this list of conditions and the following disclaimer.
- 2. Redistributions in binary form must reproduce the above copyright notice,this list of conditions and the following disclaimer in the documentation and/or other materials provided with the distribution.
- The name of the author may not be used to 3. endorse or promote products derived from this software without specific prior written permission.

THIS SOFTWARE IS PROVIDED BY THE AUTHOR ``AS IS'' AND ANY EXPRESS OR IMPLIED WARRANTIES, INCLUDING, BUT NOT LIMITED TO THE IMPLIED WARRANTIES OF MERCHANTABILITY AND FITNESS FOR A PARTICULAR PURPOSE ARE DISCLAIMED. IN NO EVENT SHALL THE AUTHOR BE LIABLE FOR ANY DIRECT, INDIRECT, INCIDENTAL, SPECIAL, EXEMPLARY, OR CONSEQUENTIAL DAMAGES (INCLUDING, BUT NOT LIMITED TO, PROCUREMENT OF SUBSTITUTE GOODS OR SERVICES; LOSS OF USE, DATA, OR PROFITS; OR BUSINESS INTERRUPTION) HOWEVER CAUSED AND ON ANY THEORY OF LIABILITY, WHETHER IN CONTRACT, STRICT LIABILITY, OR TORT (INCLUDING NEGLIGENCE OR OTHERWISE) ARISING IN ANY WAY OUT OF THE USE OF THIS SOFTWARE, EVEN IF ADVISED OF THE POSSIBILITY OF SUCH DAMAGE.

Copyright (c) 2006-2008, Christophe Devine. All rights reserved.

Redistribution and use in source and binary forms, with or without modification, are permitted provided that the following conditions are met:

- ※. Redistributions of source code must retain the above copyright notice,this list of conditions and the following disclaimer.
- ※. Redistributions in binary form must reproduce the above copyright notice, this list of conditions and the following disclaimer in the documentation and/or other materials provided with the distribution.
- Neither the name of XySSL nor the names of ※. its contributors may be used to endorse or promote products derived from this software without specific prior written permission.

THIS SOFTWARE IS PROVIDED BY THE COPYRIGHT HOLDERS AND CONTRIBUTORS "AS IS" AND ANY EXPRESS OR IMPLIED WARRANTIES, INCLUDING, BUT NOT LIMITED TO, THE IMPLIED WARRANTIES OF MERCHANTABILITY AND FITNESS FOR A PARTICULAR PURPOSE ARE DISCLAIMED. IN NO EVENT SHALL THE COPYRIGHT OWNER OR CONTRIBUTORS BE LIABLE FOR ANY DIRECT, INDIRECT, INCIDENTAL, SPECIAL, EXEMPLARY, OR CONSEQUENTIAL DAMAGES (INCLUDING, BUT NOT LIMITED TO, PROCUREMENT OF SUBSTITUTE GOODS OR SERVICES; LOSS OF USE, DATA, OR PROFITS; OR BUSINESS INTERRUPTION) HOWEVER CAUSED AND ON ANY THEORY OF LIABILITY, WHETHER IN CONTRACT, STRICT LIABILITY, OR TORT (INCLUDING NEGLIGENCE OR OTHERWISE) ARISING IN ANY WAY OUT OF THE USE OF THIS SOFTWARE, EVEN IF ADVISED OF THE POSSIBILITY OF SUCH DAMAGE.

# Memo

主な仕様

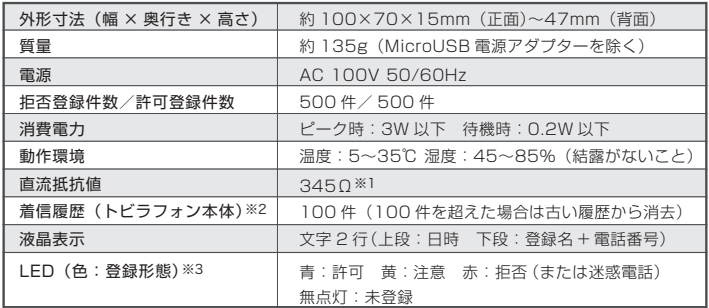

■仕様変更などにより、内容が一部異なることがあります。ご了承ください。

※1 直流抵抗値が 300Ωを超えていますので、ご使用出来ない場合はサポートへご相談ください。

※2 「日時」はサーバから自動取得するため設定する必要はありません。「種別」と「電話番号」が表示されます

※3 LEDが青色に点灯する・・・ご自身で許可登録した番号(安全度○)

LEDが黄色に点滅する・・・トビラフォン契約者全体で迷惑電話番号として認識されつつある番号からの着信(安全度△)

- LEDが赤色に点灯する・・・ご自身で拒否登録した番号(安全度×)
- LEDが赤色に点滅する・・・トビラフォン契約者全体で拒否設定となった番号からの着信(安全度×)
- LEDが点灯しない ··· 未登録の番号からの着信

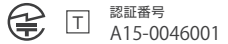

<利用条件> ①番号表示サービス(ナンバー・ディスプレイ等) <注意事項> ①トビラフォンはすべての迷惑電話の着信拒否を保証するものではございません

開発・製造元

#### トビラシステムズ株式会社

トビラサポートセンター 受付時間:月曜日~金曜日 10:00 ~ 17:00 ( 土・日・祝および当社休日を除く ) 電話番号:050-5533-3727 ホームページからのお問い合わせ:http://tobilaphone.com/contact 〒460-0003 愛知県名古屋市中区錦 2-5-12 パシフィックスクエア名古屋錦 3F

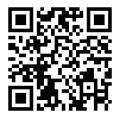